## Logging-out from GakuNin RDM

When you have finished your work, click the username on the right-hand of the header menu to display the pull-down menu.

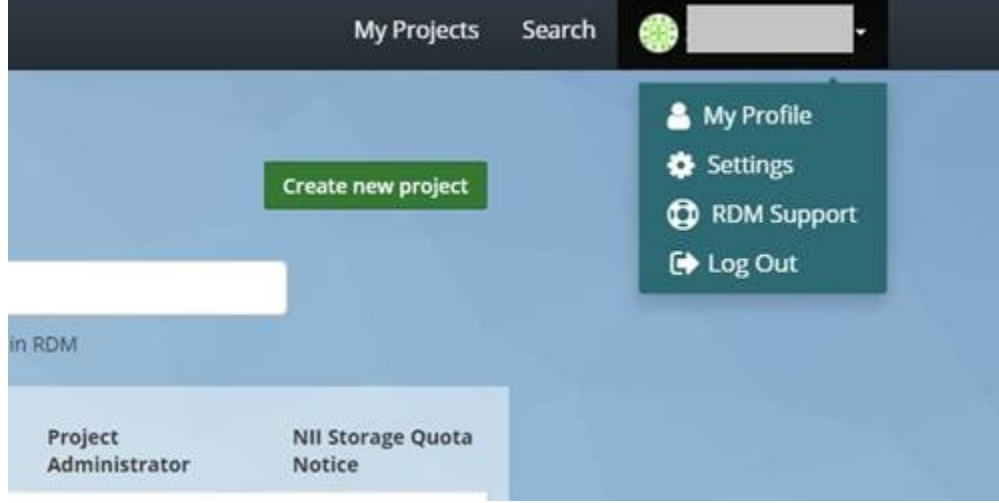

By clicking 'Log Out', you can log out.